# **Fachprojekt** "Systemsoftwaretechnik" *01 - Debugging im Linux-Kern (built-in)*

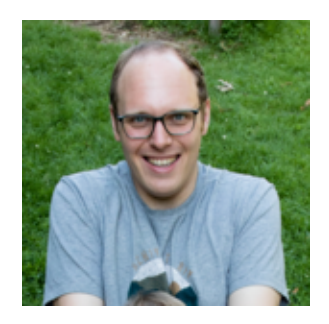

### Alexander Krause

AG [Systemsoftware](https://sys.cs.tu-dortmund.de/)

[Veranstaltungswebseite](https://sys.cs.tu-dortmund.de/de/lehre/ss24/sst)

30.04.24

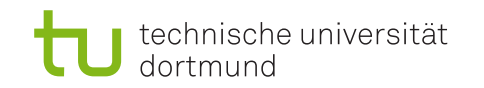

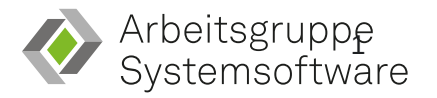

# **Code of Conduct**

- Wir in der Fakultät für Informatik fördern ein motivierendes und chancengleiches Umfeld, in welchem wir gemeinsam lernen, lehren und forschen.
- Diskriminierung und sexualisierte Gewalt werden nicht toleriert, intensiv verfolgt und im Rahmen der rechtlichen Möglichkeiten sanktioniert.
- Zu inakzeptablem Verhalten zählt u.a. belästigendes, beleidigendes, diskriminierendes, einschüchterndes, abwertendes und erniedrigendes Verhalten und Sprache.

### **Ansprechpartner\*innen**

Wenn Sie Diskriminierung oder sexualisierte Gewalt erleben oder beobachten oder Fragen zum Thema haben, können Sie sich beispielsweise an folgende Stellen wenden:

- Die Lehrperson(en) Ihrer Lehrveranstaltung
- Alle Mitglieder der [Diversitätskommission](https://cs.tu-dortmund.de/fakultaet/gremien-und-ansprechpartnerinnen/diversitaetskommission/) der Fakultät
- [Fachschaftsrat](https://fsinfo.cs.tu-dortmund.de/fsr/start), auch anonym unter [vertraulich@oh14.de](mailto://vertraulich@oh14.de)
- Zentrale Beratungsstelle zum Schutz vor [Diskriminierung](https://stabsstelle-cfv.tu-dortmund.de/schuds/) und sexualisierter Gewalt
- [Prorektorin](https://www.tu-dortmund.de/universitaet/organisation/hochschulleitung/rektorat/prorektorin-diversitaet/) Diversität

## **Besprechung AO**

## **A0-Resumee**

- Was habt Ihr beobachtet und wie seid Ihr damit umgegangen?
- Was hatte ich mit Euch vor?  $\bullet$ 
	- o Installation und Einrichtung einer eigenen Debian-Installation
	- Vor allem aber: Das Bauen eines **eigenen** Linux-Kerns
	- Kontakt mit dem Build-Umgebung
	- Erstes Gefühl für die Zusammenhänge im Linux-Kern (Stichwort: Modul-Unterstützung)  $\circ$

### Challenge: Kernel-Größe

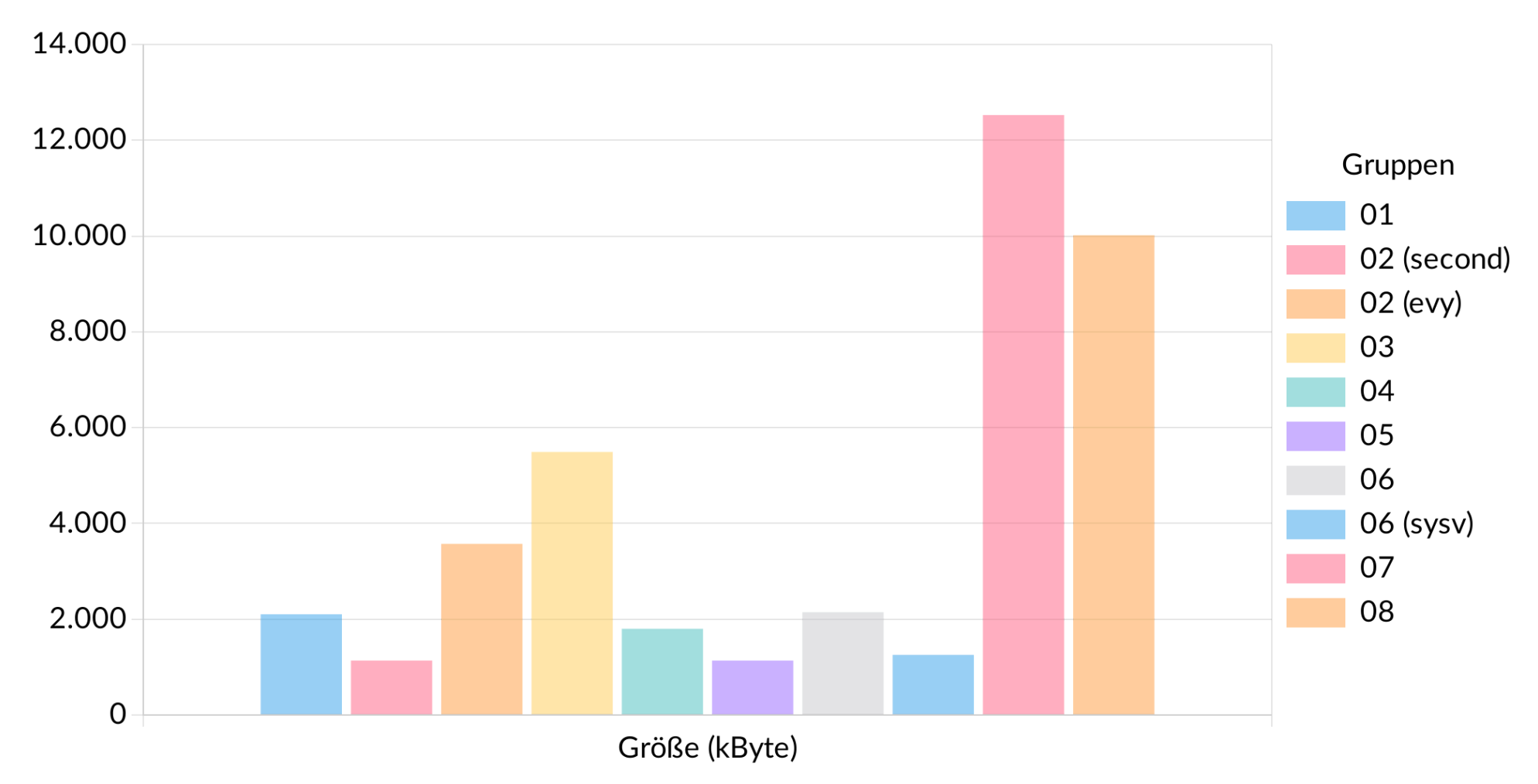

• And the winner is ...

• 然 Gruppe 02 und 05 mit 1136 kBytes!

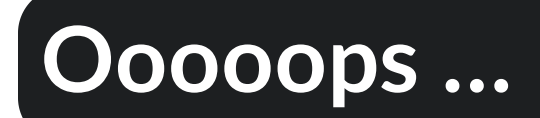

<span id="page-7-26"></span><span id="page-7-25"></span><span id="page-7-24"></span><span id="page-7-23"></span><span id="page-7-22"></span><span id="page-7-21"></span><span id="page-7-20"></span><span id="page-7-19"></span><span id="page-7-18"></span><span id="page-7-17"></span><span id="page-7-16"></span><span id="page-7-15"></span><span id="page-7-14"></span><span id="page-7-13"></span><span id="page-7-12"></span><span id="page-7-11"></span><span id="page-7-10"></span><span id="page-7-9"></span><span id="page-7-8"></span><span id="page-7-7"></span><span id="page-7-6"></span><span id="page-7-5"></span><span id="page-7-4"></span><span id="page-7-3"></span><span id="page-7-2"></span><span id="page-7-1"></span><span id="page-7-0"></span>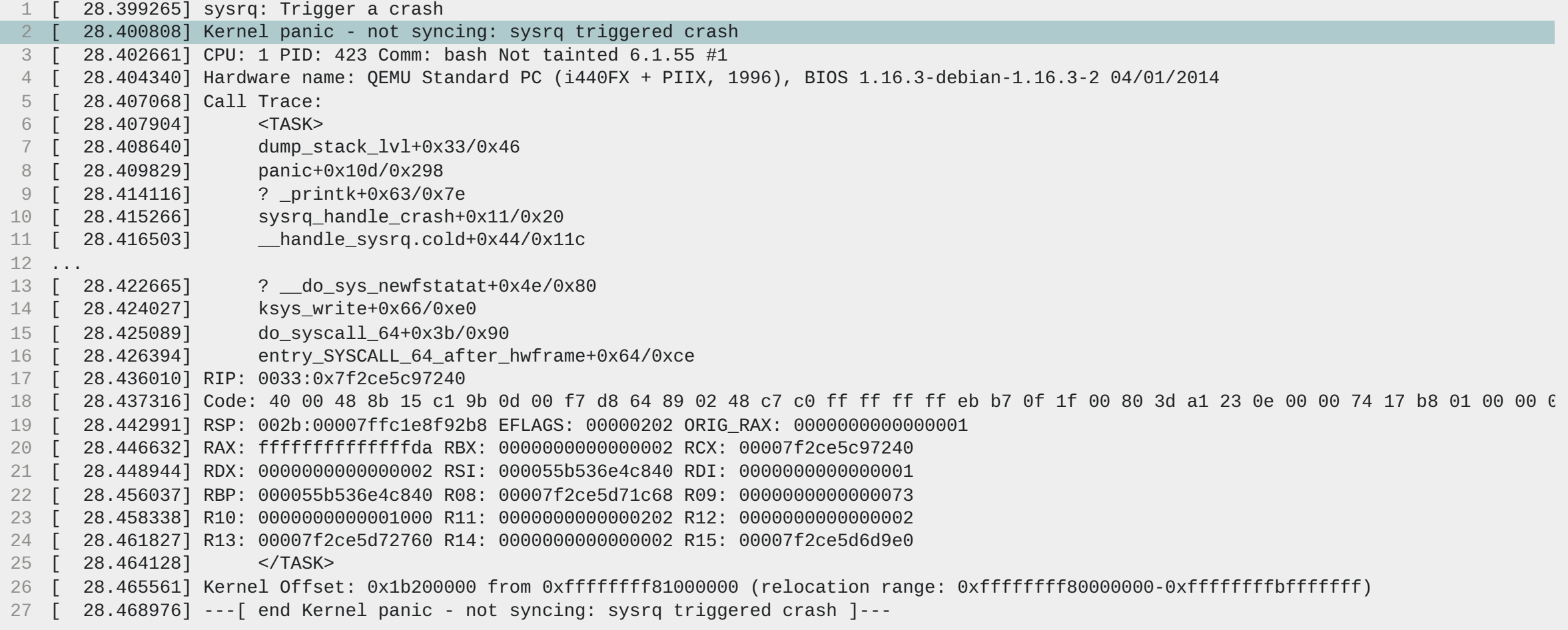

### **Kernel Panic**

# **"Don't panic!" - Fehlertypen**

### Verschiedene Typen von Fehlern

- *panic*
	- Ein unerwartete Fehler
	- Der Betriebssystemkern befindet sich in einer Sackgasse  $\circ$
	- Schwächere Form: *oops*; wird durch Beenden des Prozesses behoben
	- siehe [kernel/panic.c](https://elixir.bootlin.com/linux/latest/source/kernel/panic.c#L277)
- *bug*
	- Ein unerwarteter Fehler, der von der Programmierer:in entdeckt wird
	- Meist über BUG\_ON(X) mit einer Bedingung Xversehen ausgelöst  $\circ$
	- siehe [bug.h](https://elixir.bootlin.com/linux/latest/source/include/asm-generic/bug.h#L52)
- *warn*  $\circ$ 
	- Ein unerwarteter Fehler, der aber **behebbar** ist
	- Meist über WARN\_ON(X) mit einer Bedingung X versehen ausgelöst  $\circ$
	- siehe [bug.h](https://elixir.bootlin.com/linux/latest/source/include/asm-generic/bug.h#L75)

## **"Don't panic!" - Automatische Fehlerbehandlung**

- Verhalten des Kerns bei Fehlern ist konfigurierbar
- Zugriff über das Werkzeug sysct1 (man sysct1) auf Kernelparameter in /proc/sys
- Setzen der Parameter in kernel.panic bestimmt
	- kernel.panic: Sekunden nach einer Panik bis zum automatischen Neustart (0 = kein Neustart)  $\circ$
	- kernel.panic\_on\_oops: Behandle ein Oops wie eine Panik, wenn auf 1 gesetzt  $\circ$
	- kernel.panic\_on\_warn: Behandle eine Warnung wie eine Panik, wenn auf 1 gesetzt  $\circ$

### **Beispiele für das Setzen der Kern-Parameter**

#### Setzen der Kern-Parameter mittels sysct1

• Neustart bei Panik nach 3 Sekunden:

stud@sst:~\$ sysctl kernel.panic  $k$ ernel.panic = 10 stud@sst:~\$ sysctl -w kernel.panic=3  $k$ ernel.panic = 3

#### • Behandle Warnung als Panik:

stud@sst:~\$ sysctl kernel.panic on warn  $kernel.panic_0n_warn = 0$ stud@sst:~\$ sysctl -w kernel.panic\_on\_warn=1  $kernel.panic_0n_warn = 1$ 

Dann helfen *Linux Sys-Requests* (*sysrq*) [\[1\]](#page-35-0)

- *magische* Tastenkombination, die vom Linux-Kern (fast) immer akzeptiert wird
- Alt Gr + Druck + X
- **Achtung:** Bitte versucht dies **nicht** in der VM auf dem eigenen Notebook oder unseren Rechnern zu probieren. Die Kommandos treffen das Hostsystem und **nicht** die VM.
- Einfacher Merksatz für den Notfall:
	- **r**aising = Wechsel in den Raw-Modus bei der Eingabe
	- **e**lephants = Sende *SIGTERM* an alle Prozesse
	- **i**s = Sende *SIGKILL* an alle Prozesse
	- **s**o = Synchronisiere alle Dateisysteme
	- **u**tterly = Binde alle Dateisysteme als *read-only* ein  $\circ$

 $\circ$  **boring** = Starte neu

### **Laufzeitfehler**

### **Man sieht ja den Wald vor lauter Bäumen nicht…**

<span id="page-16-27"></span><span id="page-16-26"></span><span id="page-16-25"></span><span id="page-16-24"></span><span id="page-16-23"></span><span id="page-16-22"></span><span id="page-16-21"></span><span id="page-16-20"></span><span id="page-16-19"></span><span id="page-16-18"></span><span id="page-16-17"></span><span id="page-16-16"></span><span id="page-16-15"></span><span id="page-16-14"></span><span id="page-16-13"></span><span id="page-16-12"></span><span id="page-16-11"></span><span id="page-16-10"></span><span id="page-16-9"></span><span id="page-16-8"></span><span id="page-16-7"></span><span id="page-16-6"></span><span id="page-16-5"></span><span id="page-16-4"></span><span id="page-16-3"></span><span id="page-16-2"></span><span id="page-16-1"></span><span id="page-16-0"></span>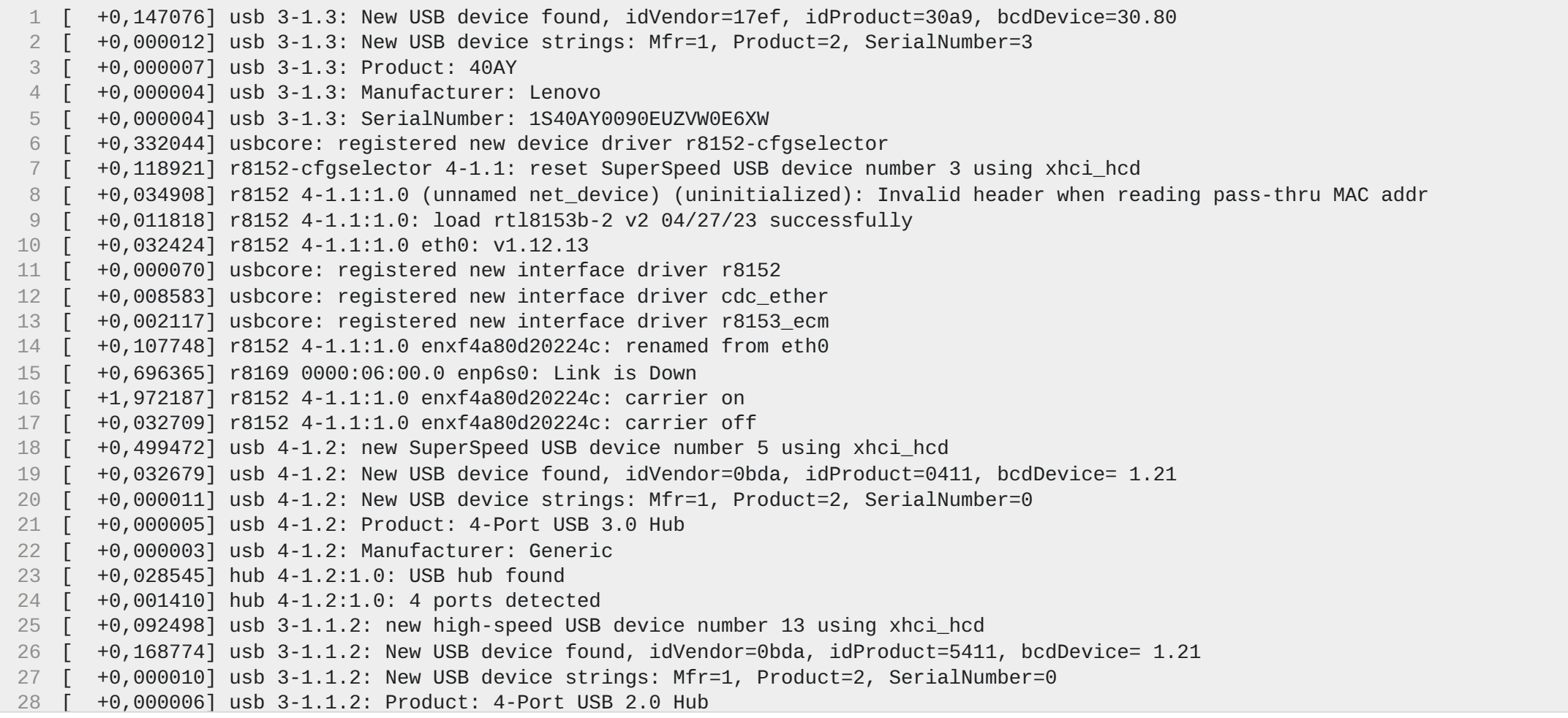

· Und nu?

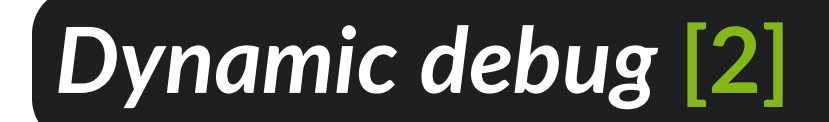

- Erlaubt das dynamische und selektive Einschalten von Ausgaben
- Es können die Ausgaben in …
	- einzelnen Zeilen,
	- ganzen Dateien oder
	- kompletten Modulen (aka Treibern) gesteuert werden.
- Code muss zur Ausgabe das Makro pr\_debug verwenden (siehe [linux/printk.h](https://elixir.bootlin.com/linux/v6.1.55/source/include/linux/printk.h))
- Zugriff über /sys/kernel/debug/dynamic\_debug/control im *debugfs*

### **Was ist das** *debug***-Dateisystem (***debugfs***)?**

- Pseudo-Dateisystem analog zu *procfs* oder *sysfs* [\[3\]](#page-35-0)
- Richtet sich speziell an Kern-Entwickler
- Stellt Interna des Kerns als virtuelle Dateien bereit
- Bereitgestellte Schnittstelle gilt als nicht stabil [\[4\]](#page-35-0)
- Separat eingebunden über mount -t debugfs none /sys/kernel/debug

### **Benutzung von** *Dynamic debug*

Aktuellen Zustand anschauen: cat

/sys/kernel/debug/dynamic\_debug/control (Nehmt lieber less)

### **Ausgabe**

- Alle 12 Nachrichten in der Funktion svc\_process() aktivieren: echo 'func svc\_process +p' > /sys/[...]/dynamic\_debug/control
- Aktiviere die Nachricht in Zeile 1603 in Datei vcsock.c: echo 'file svcsock.c line 1603 +p' > ...
- Diese und weitere Beispiele finden sich in der Dokumentation [\(\[2\]](#page-35-0))

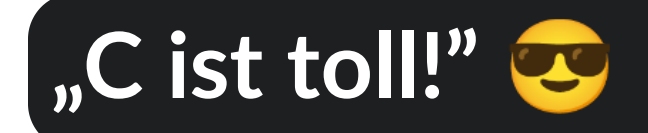

Wo ist hier das Problem?

```
void my_function(void) {
    int *bar = malloc(sizeof(int) * 42);
   // ...
   // three thousand lines later ...
   // ...
    bar[4] = 42;}
```
- Die 168 Bytes auf dem Heap werden nie freigegeben!
- Je nach Ausführungshäufigkeit läuft der Hauptspeicher sukzessive voll.

## **Speicherlecks finden mit** *kmemleak*

- Was ist *kmemleak*?
	- Detektor zum Auffinden von Speicherlecks im Linux-Kern [\[5\]](#page-35-0)  $\circ$
	- Muss über Kconfig aktiviert werden
	- Sucht im Hintergrund nach nicht-referenzierten Speicherbereichen (-> Laufzeit-Overhead)  $\circ$
- Wie funktioniert *kmemleak*?
	- Funktionen zur Allokation und Freigabe werden instrumentiert  $\circ$
	- Zustand der Allokationen wird separat mitgeführt  $\circ$
	- Regelmäßiges Scannen des kompletten Hauptspeichers  $\circ$
	- Kontrolle über *debugfs*  $\circ$

### **Steuerung von** *kmemleak*

- Auslesen der aktuellen Speicherlecks: cat /sys/kernel/debug/kmemleak
- Einen neuen Scan anstoßen: echo scan > /sys/kernel/debug/kmemleak
- Scanintervall setzen: echo scan=<secs> > /sys/kernel/debug/kmemleak
- Zusätzliche Information zu einem Speicherleck: echo dump=<addr> > /sys/kernel/debug/kmemleak

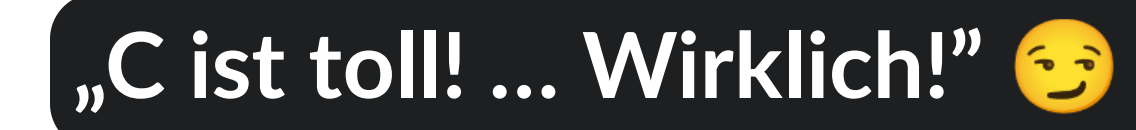

### • Wo ist hier das Problem?

```
1 int bar[3];
  int my_secret_key_for_hdd_encryption;
3
4 void my_function(void) {
5 ...
6 // three thousand lines later ...
7 ...
8 bar[4] = 42;9 }
```
- <span id="page-24-8"></span><span id="page-24-7"></span><span id="page-24-6"></span><span id="page-24-5"></span>Es erfolgt ein unerlaubter Zugriff über die Array-Grenzen hinaus
- Drei Fälle sind zu unterscheiden:  $\bullet$ 
	- Bester Fall: Dahinter liegt nichts im Speicher  $\circ$
	- Mittelschlimmer Fall: Dahinter liegen unwichtige Daten  $\circ$
	- Schlimmster Fall: Dahinter liegen **wichtige** Daten, s. o.

## *Kernel Address Sanitizer* **[\[6\]](#page-35-0)**

- Setzt Compiler-Erweiterungen ein, um Validitätschecks vor **jedem** Speicherzugriff einzufügen
- Auf *arm64* auch mittels Hardwareunterstützung möglich
- Detektiert *out-of-bounds* und *use-after-free*-Fehler  $\bullet$
- Hält über die Laufzeitvariable panic\_on\_warn den Kernel bei einem Fehler an  $\bullet$
- Verwandtes Werkzeug zum Auffinden von uninitialisierten Variablen: Kernel [Memory](https://www.kernel.org/doc/html/latest/dev-tools/kmsan.html) Sanitizer [\(KMSAN\)](https://www.kernel.org/doc/html/latest/dev-tools/kmsan.html)

# **"C ist toll! … Wirklich! Echt jetzt!"**

Wo ist hier das Problem?

```
1 int bar;
 2 spinlock_t lock;
 3
 4 void my_thread_a(void) {
 5 spin_lock(&lock);
 6 bar = 42;
 7 spin unlock(&lock);
8 }
 9
10 void my_thread_b(void) {
11
12 bar = 4711;
13
14 }
```
<span id="page-26-13"></span><span id="page-26-12"></span><span id="page-26-11"></span><span id="page-26-10"></span><span id="page-26-9"></span><span id="page-26-8"></span>Es erfolgt ein **unsychronisierter** Zugriff auf die Variable *bar*

# **"C ist toll! … Wirklich! Echt jetzt!"**

### Wo ist hier das Problem?

```
1 int bar;
 2 spinlock_t lock_a, lock_b;
 3
 4 void my_thread_a(void) {
 5 spin lock(&lock a);
 6 spin_lock(&lock_b);
 7 \text{ bar} = 42;8 spin_unlock(&lock_b);
 9 spin_unlock(&lock_a);
10 }
11
12 void my_thread_b(void) {
13 spin_lock(&lock_b);
14 spin_lock(&lock_a);
15 bar = 4711;
16 spin_unlock(&lock_b);
17 spin_unlock(&lock_a);
18 }
```
<span id="page-27-17"></span><span id="page-27-16"></span><span id="page-27-15"></span><span id="page-27-14"></span><span id="page-27-13"></span><span id="page-27-12"></span><span id="page-27-11"></span><span id="page-27-10"></span>Die Belegungsreihenfolge der Spinlocks ist **verschieden**

# **"C ist toll! … Wirklich! Echt jetzt!"**

• Wo ist hier das Problem?

```
1 int bar;
 2 spinlock_t lock_a;
 3
 4 void my_thread_a(void) {
 5 spin_lock(&lock_a);
 6 bar = 42;
 7 spin_unlock(&lock_a);
 8 }
 9
10 void interrupt_handler(void) {
11 spin_lock(&lock_a);
12 bar = 4711;
13 spin_unlock(&lock_a);
14 }
```
<span id="page-28-13"></span><span id="page-28-12"></span><span id="page-28-11"></span><span id="page-28-10"></span><span id="page-28-9"></span><span id="page-28-8"></span>Die Unterbrechungen werden beim Zugriff aus dem Faden nicht gesperrt!

### Werklemmungsgefahr

<span id="page-28-15"></span><span id="page-28-14"></span>So ist es besser:

<span id="page-29-4"></span><span id="page-29-3"></span><span id="page-29-2"></span><span id="page-29-1"></span><span id="page-29-0"></span>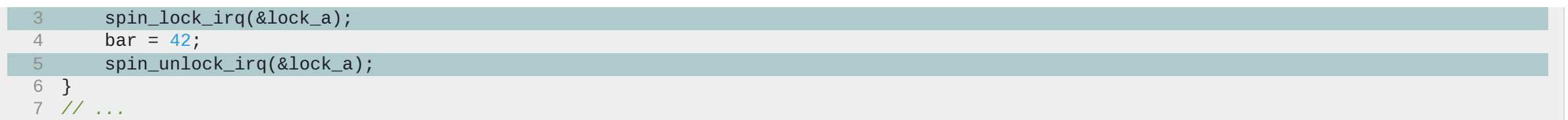

### **Unterbrechungssynchronisation in Betriebssystemen**

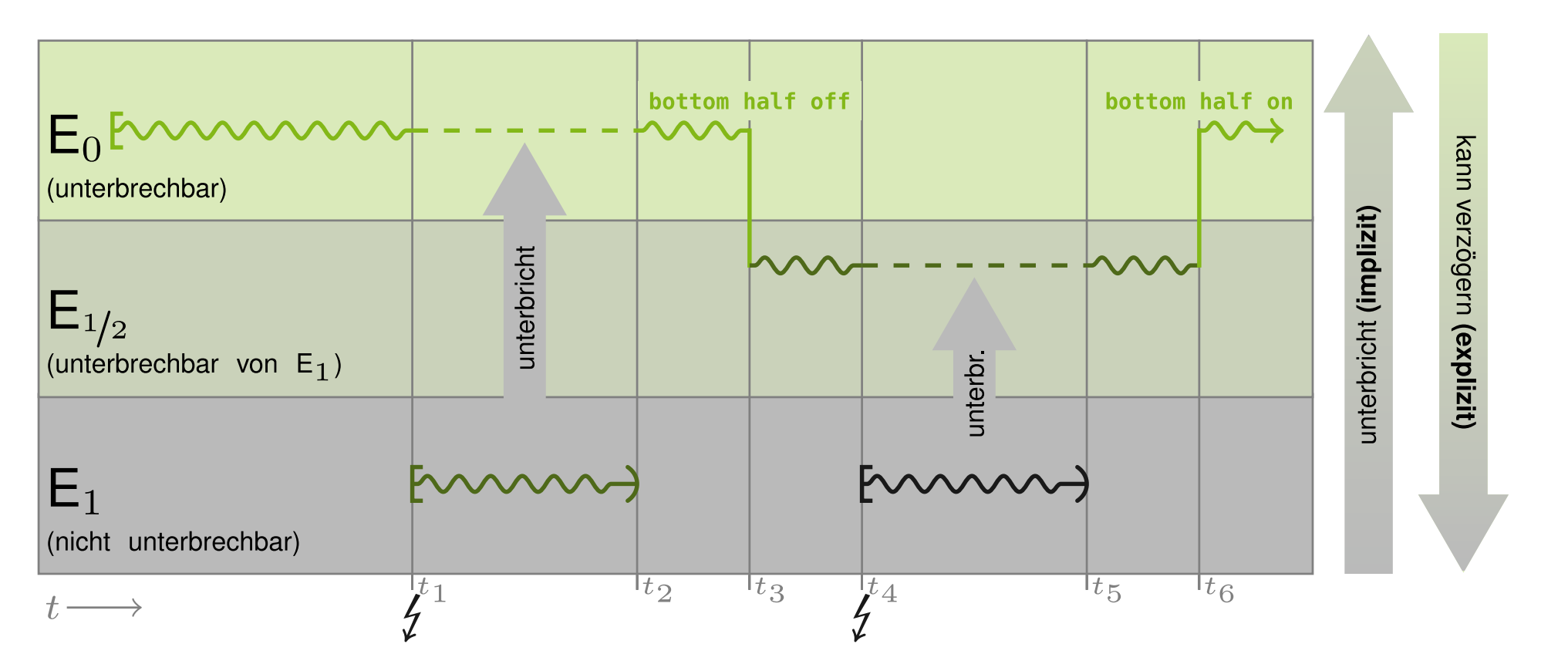

(Für weitere Informationen siehe Foliensatz [05-IRQ-Synchronisation](https://sys-sideshow.cs.tu-dortmund.de/lehre/ws23/bsb/folien/05-IRQ-Sync_handout.pdf) zur Veranstaltung "[Betriebssystembau](https://sys.cs.tu-dortmund.de/de/lehre/ws23/bsb/)" (WS23))

## *Runtime locking correctness validator* **(1/3)**

- lockdep [\[7\]](#page-35-0), [\[8\]](#page-35-0) stellt Korrektheit des Sperrens sicher
- Prüft, ob eine Sperre *X-safe* ist, wobei X =  $\bullet$ 
	- *hardirq*
	- *softirq*
- *X-safe* bedeutet, dass eine Sperre
	- a. in Kontext *X* belegt wurde oder
	- b. in Kontext eines Tasks mit *X* deaktiviert belegt wurde.
- Prüft Sperren-Reihenfolgen. Muss eine feste Abfolge geben. Folgendes ist verboten:
	- $0 \lfloor 1 1 \rfloor$
	- $0 \leq 2$  ->  $11$

## *Runtime locking correctness validator* **(2/3)**

### **Wie verhalten sich die Zustände zueinander?**

- Jede Klasse von Locks darf **nur** in einem Zustand sein
- Transition in einen anderen Zustand → **Et** Fehler!

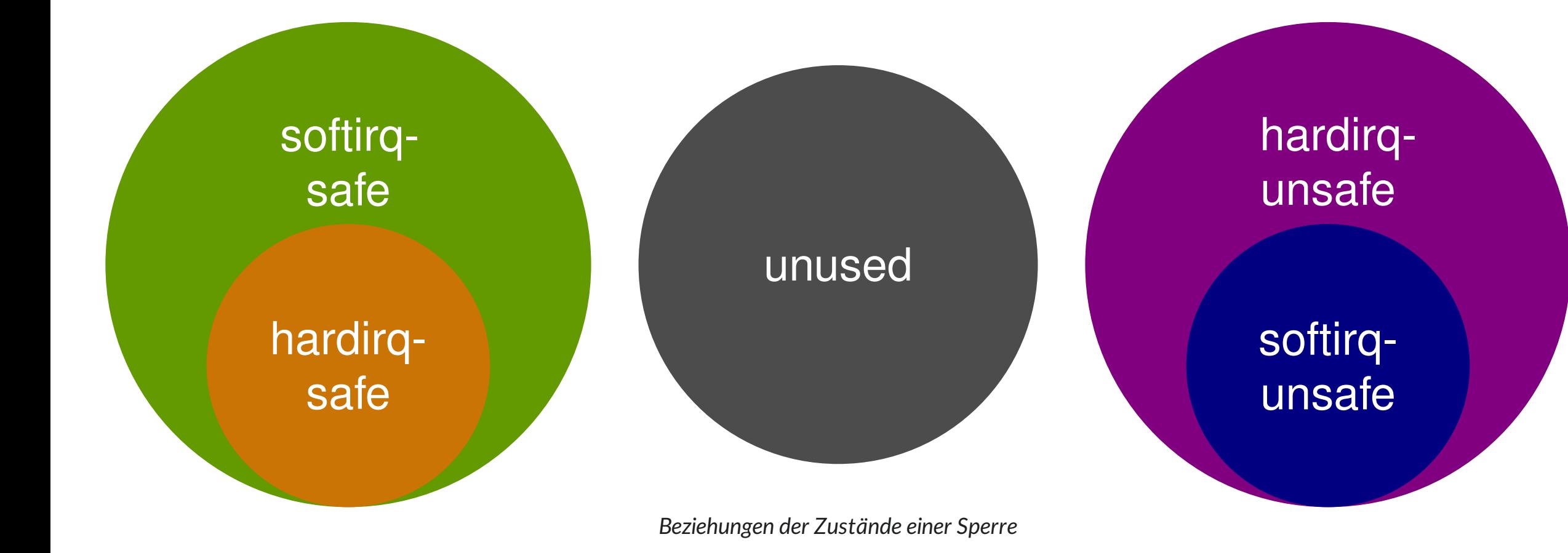

## *Runtime locking correctness validator* **(3/3)**

- Betrachtet nicht einzelne Instanzen von Sperren, sondern Klassen von Sperren
- **Beispiel:** Jede Instanz der Sperre inode\_lock aus der Datenstruktur struct  $\bullet$ inode gehört zu der gleichen Klasse
- Weitere, verwandte Werkzeuge
	- zur Detektion von Wettlaufsituationen (*race condition*) zur Laufzeit Kernel [Concurrency](https://www.kernel.org/doc/html/latest/dev-tools/kcsan.html) Sanitizer [\(KCSAN\)](https://www.kernel.org/doc/html/latest/dev-tools/kcsan.html)
	- sowie zur statischen Sperren-Analyse [sparse](https://www.kernel.org/doc/html/latest/dev-tools/sparse.html)

## <span id="page-35-0"></span>**Referenzen**

[1] Verfügbar unter: <https://www.kernel.org/doc/html/v6.1/admin-guide/sysrq.html>

[2]

Verfügbar unter: <https://www.kernel.org/doc/html/v6.1/admin-guide/dynamic-debug-howto.html>

[3] Verfügbar unter: <https://www.kernel.org/doc/html/v6.1/filesystems/debugfs.html>

[4]

Jonathan Corbet, "Debugfs and the making of a stable ABI". <https://lwn.net/Articles/309298/>, Dezember 2008.

[5]

Verfügbar unter: <https://www.kernel.org/doc/html/v6.1/dev-tools/kmemleak.html?highlight=kmemleak>

[6]

Verfügbar unter: <https://www.kernel.org/doc/html/v6.1/dev-tools/kasan.html>

[7]

J. Corbet, "The kernel lock validator". März 2006. Verfügbar unter: <https://lwn.net/Articles/185666/>

 $[Q]$